# Intelligens otthoni készlet **PNI SmartHome SM400**

riasztórendszeri funkcióval és internet hozzáférési felügyelettel

## Használati útmutató

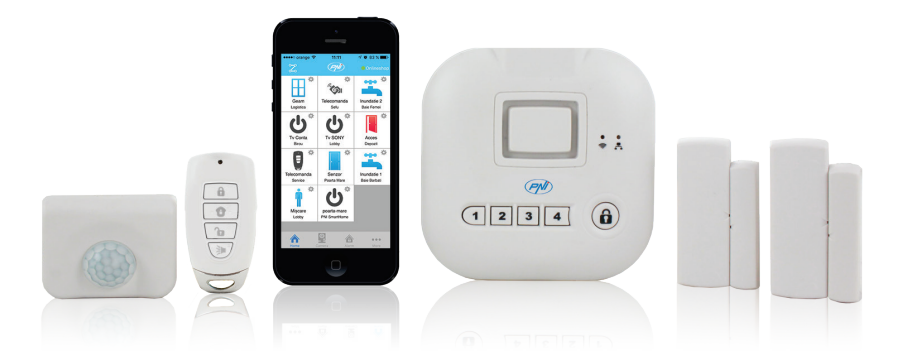

#### **INTELLIGENS OTTHON**

Minden amire szüksége van az egy központi egység, amelyhez hozzá lehed adni 100 érzékelőt és intellligens jelfogót .

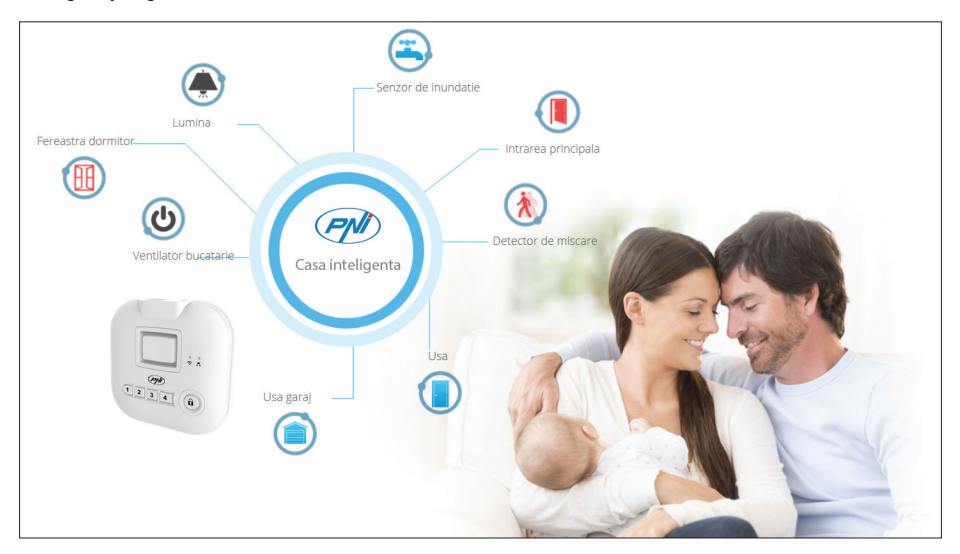

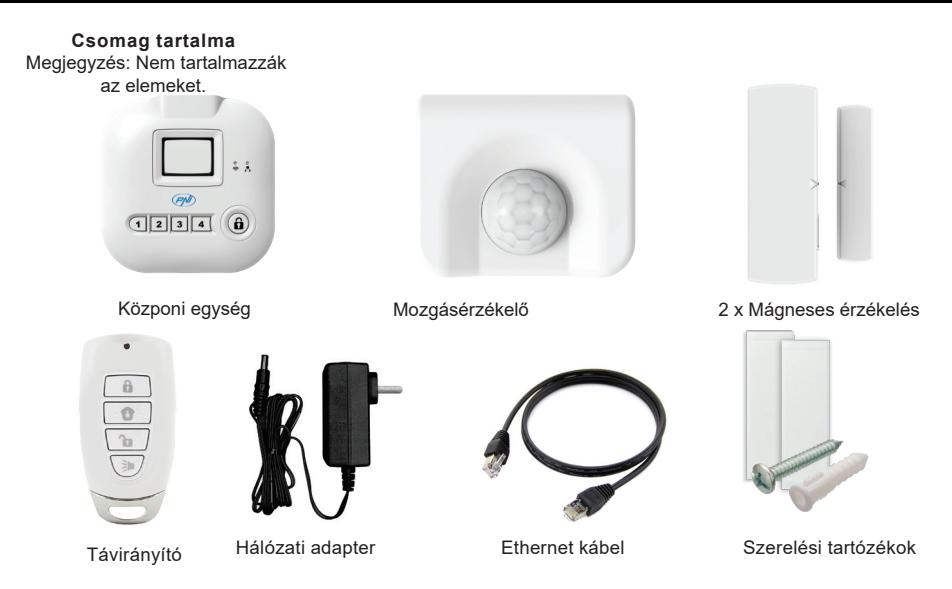

**MŰSZAKI ELŐIRÁSOK:**

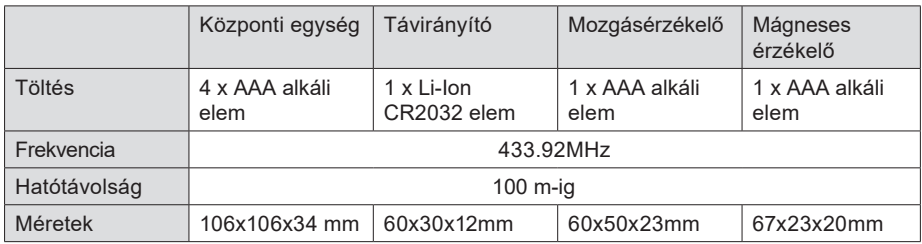

## **A KÖZPONTI EGYSÉG TELEPITÉSI UTASITÁSAI**

1. Csatlakoztassa a központi egységet egy routerhez használva az Ethernet kábelt ami a csomagban található.

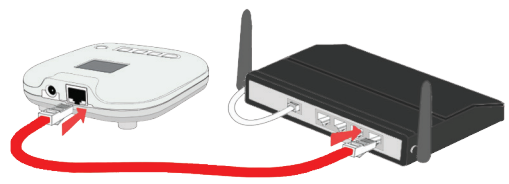

2. Töltse fel a központi egységet egy hálózati adapterrel ami a csomagban található.

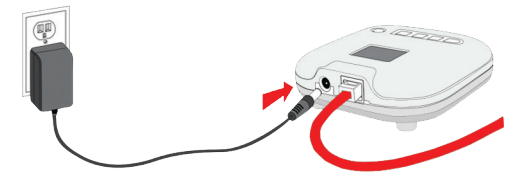

3. ( választható ). Helyezzen el a központi egységbe 4 AAA típusú alkáli elemet. Ezek biztosítani fogják a készülék működését áramszünet esetén.

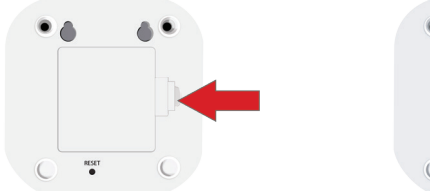

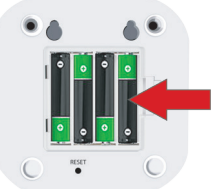

#### **HELYEZZÉK BE AZ ELEMEKET A MÁGNESES ÉRINTKEZŐBE**

1. Nyissák fel az érzékelő dobozát és helyezzék el az elemeket. Megjegyzés: a csomag nem tartalmazza az elemeket. Használjanak AAA típusú alkáli elemeket.

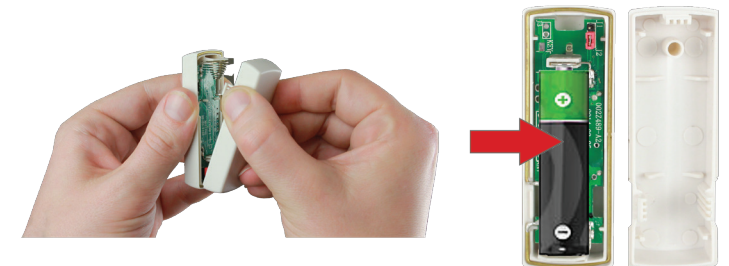

#### **HELYEZZÉK BE AZ ELMEKET A MOZGÁSÉRZÉKELŐBE**

1. Használjanak egy érmét a doboz felnyitásához.

Megjegyzés: a csomag nem tartalmazza az elemeket. Használjanak AAA tipusú alkáli elemeket.

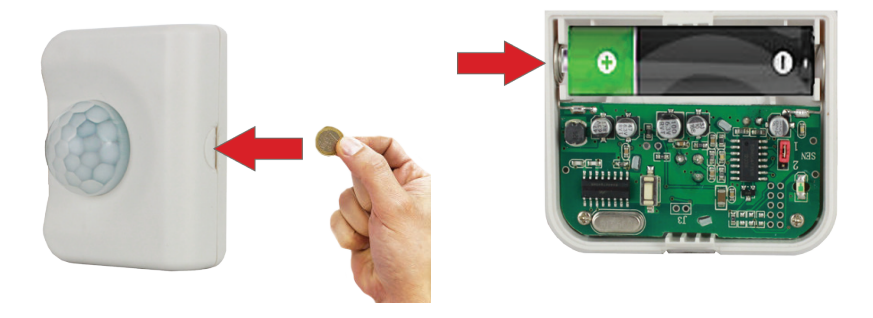

#### **Töltsék le "PNI Casa inteligenta"alkalmazást**

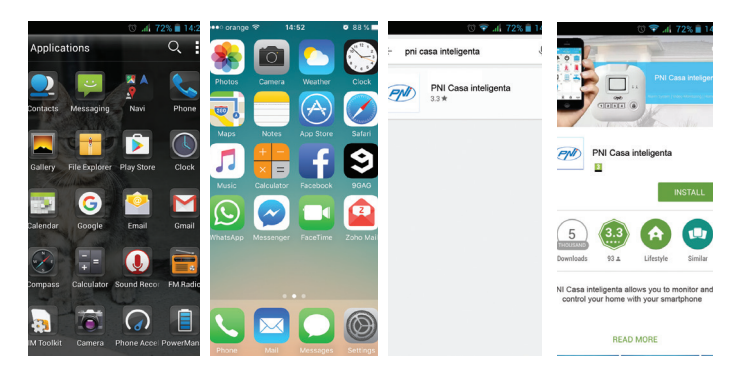

- 1.Nyissák meg a Google Play Store (Android) vagy App Store (iOS)
- 2.Keresség meg a "PNI Casa inteligenta"
- 3. ITelpítse az alkalmazást

#### **Hozzon létre egy fiókot az alkalmazásba**

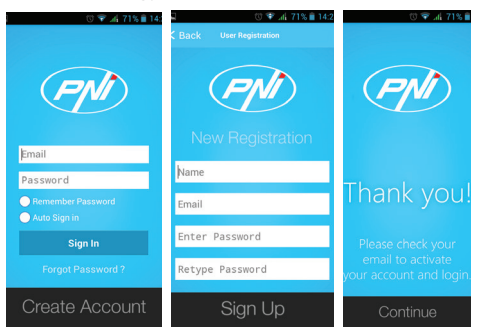

**Fontos: Készítsenek egy biztonsági másolatot az adatok hitelesítéséhez. Abban az esetben ha kicserélik a telefont és bejelentkeznek egy másik felhasználónévvel és jelszóval az alkalmazásba , akkor újra telepíteni kell az egész rendszert.**

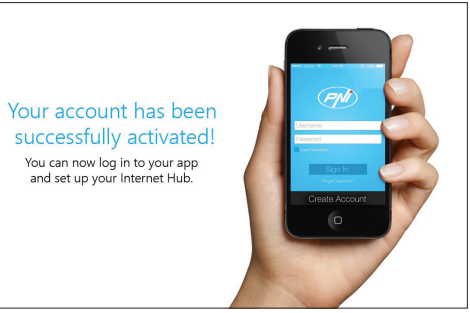

- 1.Nyíssa meg az "PNI Casa inteligenta"alakalmazást
- 2.Kattintson"Create account" (létrehoz egy fiókot)
- 3.Töltsék ki a kért adatokat és kattintsanak a "Sign up" (regisztrálás)
- 4. Ellenőrizék az email-jüket a megerősítéshez
- 5.Beírva újból az alkalmazást, kattintson "Continue" (Folytatás) és ezután "Sign in", hogy bejelentkezen.

## **KÖZPONTI EGYSÉG BEÁLLITÁSA**

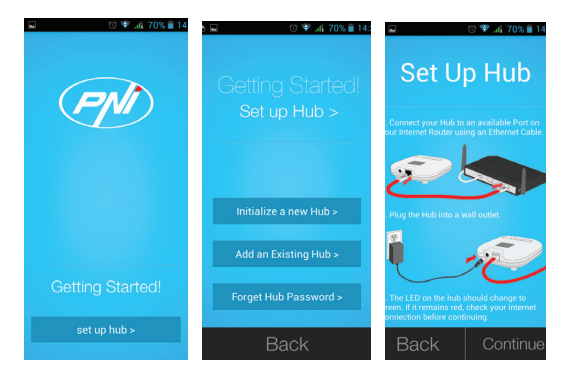

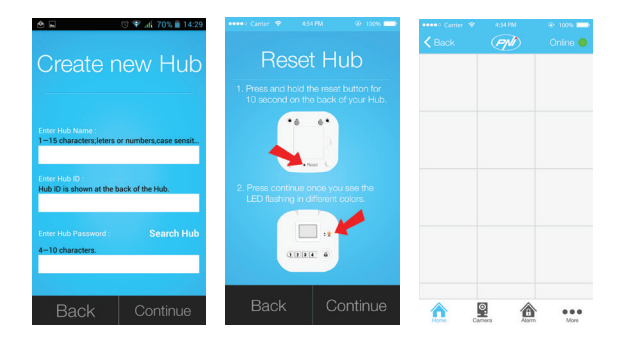

- 1.Kattintson a "Setup hub" (Központi egység beálljtása)
- 2.Kattintson az "Initialize a new hub" (Egy új központi egység regisztrálása)
- 3.Kövessék a képernyőn az utasításokat a központi egység csatlakozásához.
- 4.IIrja be a kért információkat és kattintson a "Continue" (Folytatás)
- 5. Kövessék a képernyőn az utasjtásokat ,hogy visszaállitsa a központi egységet, majd kattintson 'Continue" (Folytatás)

6. Ha sikeresen hozzá volt adva a központi egység és csatlakoztatva van , a képernyő jobb oldalán egy zöld pontot fognak látni.

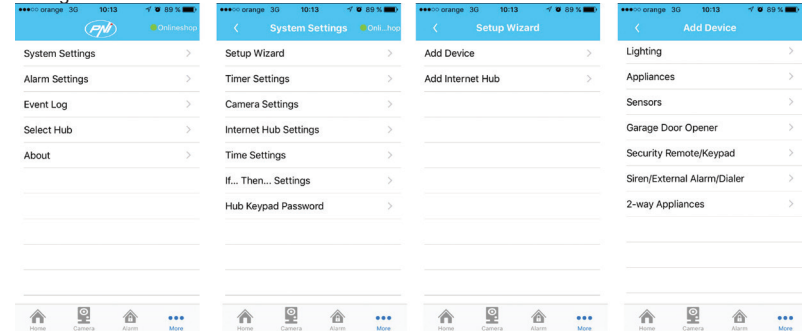

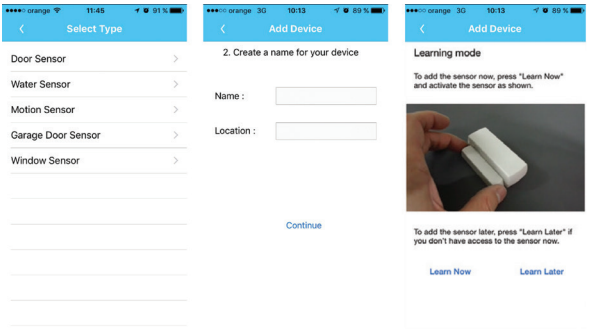

1. Kattintson a "More" (Több) - "System settings" (Rendszer beállítás) - "Setup Wizard" (Beállítási varázsló) - "Add device" (Készülék hozzáadása)

2.Válassza ki az érzékelő típusát amelyiket hozzá szeretne adni

3. Ha egy nevet akarnak aaz érzékelőnek és kiválasztanak egy helységet, kattintson "Continue" (Folytatás)

4. Kattintson "Learn now" (beiratkozás most)és kövessék az utasitásokat a kis filmből pentru ahhoz, hogy aktiválja az érzékelőt vagy"Learn later" beiratkozás később.

5. Ellenőrize, hogy az érzékelők müködés képesek. Ha ezzek rendesen müködnek(zárás, nyitás mozgás) a megfelelő ikonok az alkalmazásban pirosak kell legyenek vagy kékek attól függően, hogy milyen típusú lépéseket tesz meg:

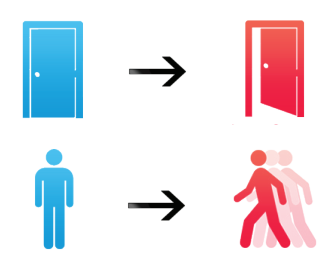

#### **FŐELŐLAP LEIRÁSA (HOME)**

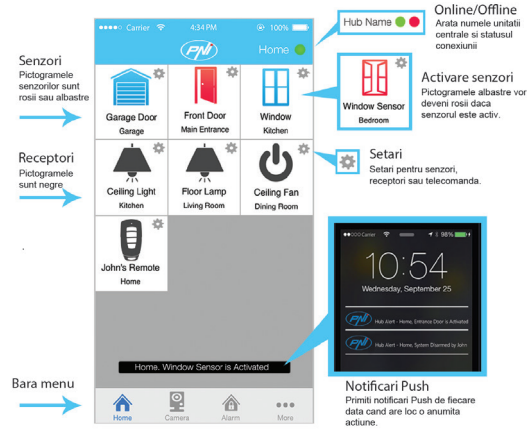

#### **ÉRZÉKELŐK BEÁLLITÁSA**

Kattintson a forgó ikonra, hogy megszerkezhese a megfelelő érzékelőt

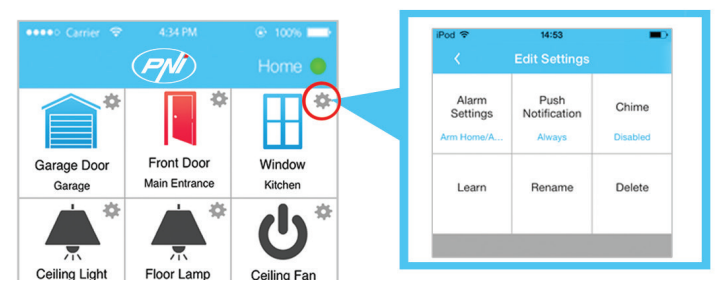

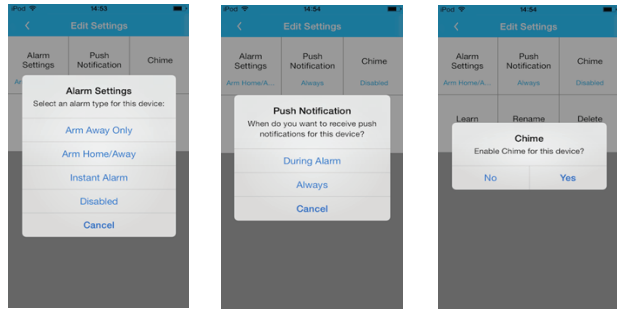

- 1. "Alarm settings" (Riasztóbeállitás válassza ki az érzékelőnek riasztási típusát
- 2. "Push Noti ications" ( Push értesitések) válasszák ki, hogy ha szeretnének értesitéseket kapni csak riasztás esetén vagy mindig amikor az érzékelő aktiválódik

3. "Chime" (Rövid hang) - ha aktiválják ezt a funkciót, a központi egység egy rövid hangot fog kiadni amikor az érzékelő aktiválódik

- 4. "Learn" (felvevés) Felveszi az érzékelőt a rendszerbe, most felvehet egy érzékelőt, kiválasztották "Learn later" (későbbi tanulás). részletekért az **Érzékelő és távirányitó hozzáadása fejeztben található**.
- 5. "Rename" (Újranevezés) Változtassák meg az érékelőtnevét
- 6. "Delete" (Törölés) Kitöröli az érzékelőt a központi egységből.

## **ÉRZÉKELŐ HELYES ELHELYEZÉSE**

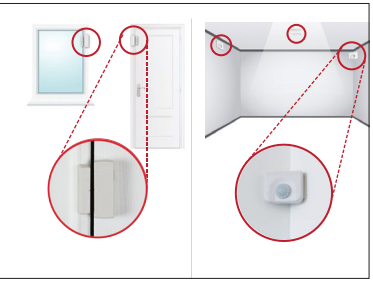

Helyezze el mindegyik érzékelőt a fenti ábra szerint.

Erősitse meg a mágneses érzékelőt az ajtóra vagy az ablakra kétoldalas szalaggal ami a csomagban van. Erősitse meg a mozgásérzékelőt használva a kétoldalas szalagot vagy függesze fel csavarokkal a falra, mennyezetre.

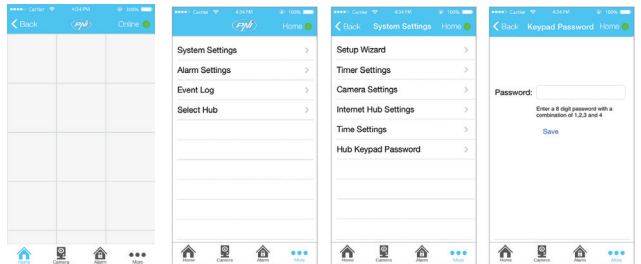

## **A KÖZPONTI EGYSÉG JELSZAVÁNAK BEÁLLITÁSA**

1.Kattintson a "More" (Több)

2.Kattintson "System settings" (Rendszerbeállitások)

3. "Hub Keypad Password" (Központi egység jelszava)

4. IIrja be a jelszót és kattintson a"Save" (Mentés)

#### **ÉLESITÉS/ HATÁSTALANITÁSA A RENDSZERNEK HASZNÁLVA A KÖZPONTI EGYSÉG BILLENTYŰZETÉT**

#### **A) Arm Home (Riasztás amikor otthon vanak):**

1)Élesítés: írja be a jelszót (8 szám 1 től 4-ig) + nyomja meg hosszasan "Lock"gombot 2)Hatástalanitás:irja be a jelszót (8 szám 1 től 4-ig) + nyomja meg röviden "Lock"gombot

#### **B) Arm Away (Riasztás amikor nincsenek otthon):**

1)Élesités:írja be a jelszót (8 szám 1 től 4-ig) + nyomja meg röviden "Lock"gombot 2)Hatástalanitás:iírja be a jelszót (8 szám 1 től 4-ig) + nyomja meg röviden "Lock"gombot

#### **ÓRA BEÁLLíTÁSA A RENDSZERBE**

1.Kattintson "More" (Több) 2.Kattintson "System settings" (Rendszerbeállitás 3.Kattintson "Time settings" (Órabeállitás) 4.Állitsa be a helyi órát majd kattintson a "Save" (mentés)

#### **RIASZTÓ ELŐLAP LEIRÁSA(ALARM)**

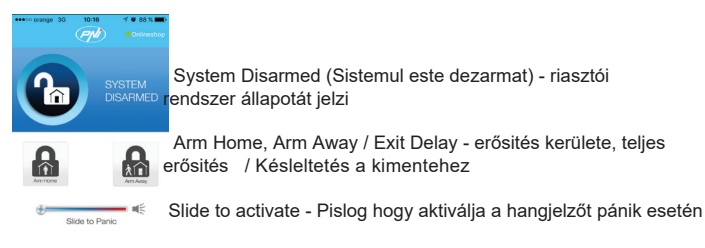

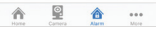

#### **ERŐSITÉS AMIKOR OTTHON VANAK / ERŐSITÉS AMIKKOR NINCSENEK OTTHON**

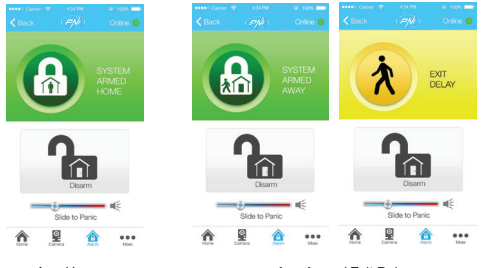

#### Arm Home **Arm Away / Exit Delay**

Selectati "Arm Home" ca sa fiti protejat cand sunteti acasa.

Acest mod dezactiveaza senzorii de miscare, dar lasa ceilalti sensori activi.

## Selectati acest mod pentru a va proteja casa cand sunteti

plecat. Acest mod activeaza alarma dupa un timp predefinit, oferindu-va suficient timp pentru a iesi sau a intra in casa si pentru a arma sau dezarma.

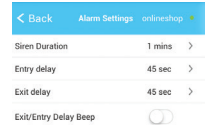

Ahhoz, hogy beállítása a késlekedési időt a riasztás kezdőpontjáig, lépjen be:

"More" (Több) - "Alarm settings" (Riasztóbeállítás) "Entry delay" (Késlekedés a házba bemeneteléhez) vagy "Exit delay" ( késlekedés a ház elhagyásához)

## **A RIASZTÓI RENDSZER HATÁSTALANITÁSA**

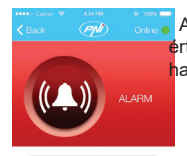

Amikor a riasztó aktiválva van , az okostelefonba egy push értesitést fog kapnionul mobil o notificare push egy rövid hangjelzés kiséretében .

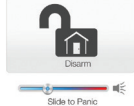

Kattintson "Disarm", hogy hatástalanitsa a riasztói rendszert.

Slide to activate - Pislog amikor a hangielző aktiválva van pánik esetén.

## **TÁVIRÁNYITÓ LEIRÁSA**

A rendszer hatástalanitásához/erősítéséhez használhatják a távirányitót is .

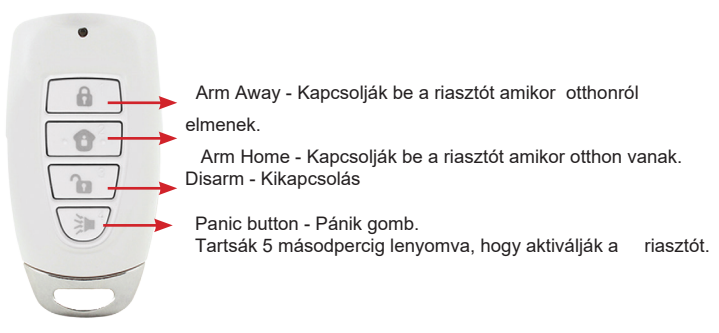

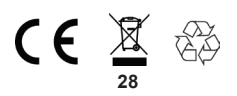